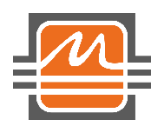

# **Демонстрационная плата «EVALUATION BOARD FOR IC 1923KX028»**

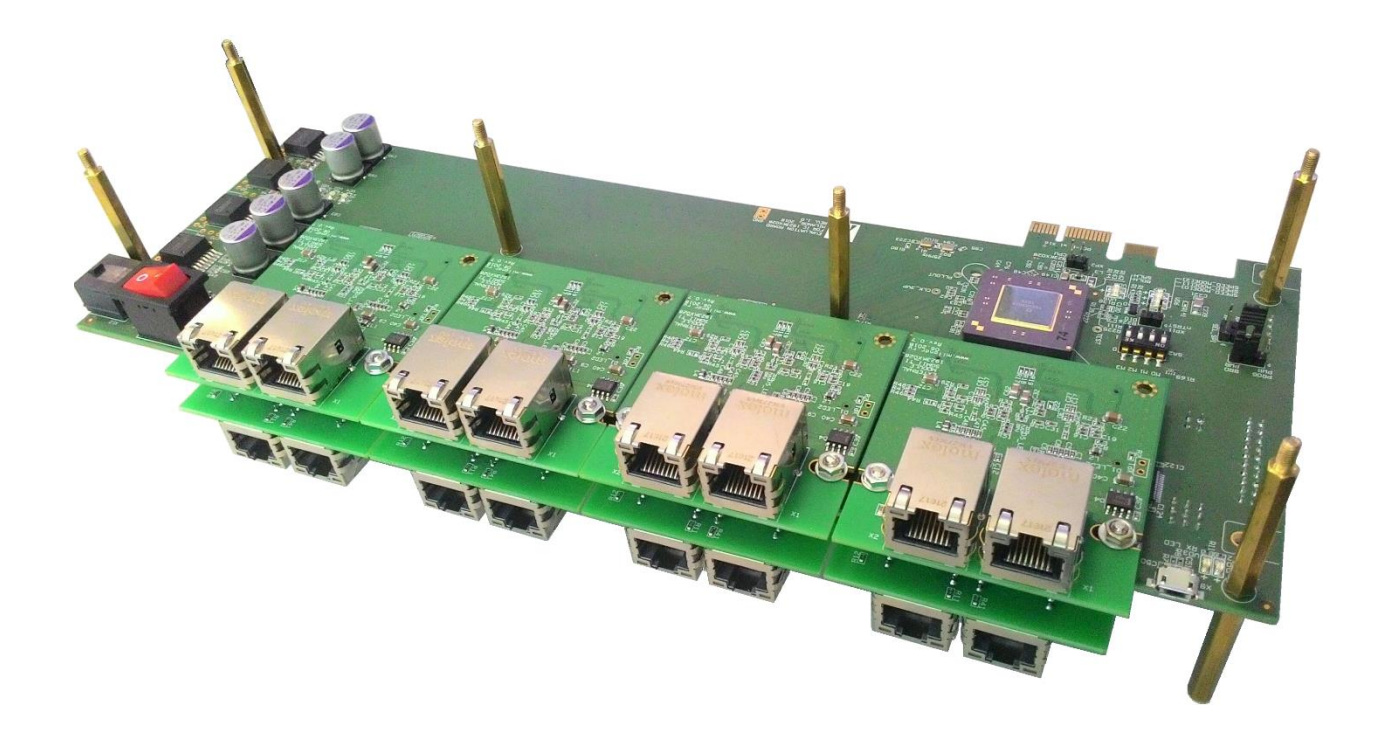

# Оглавление

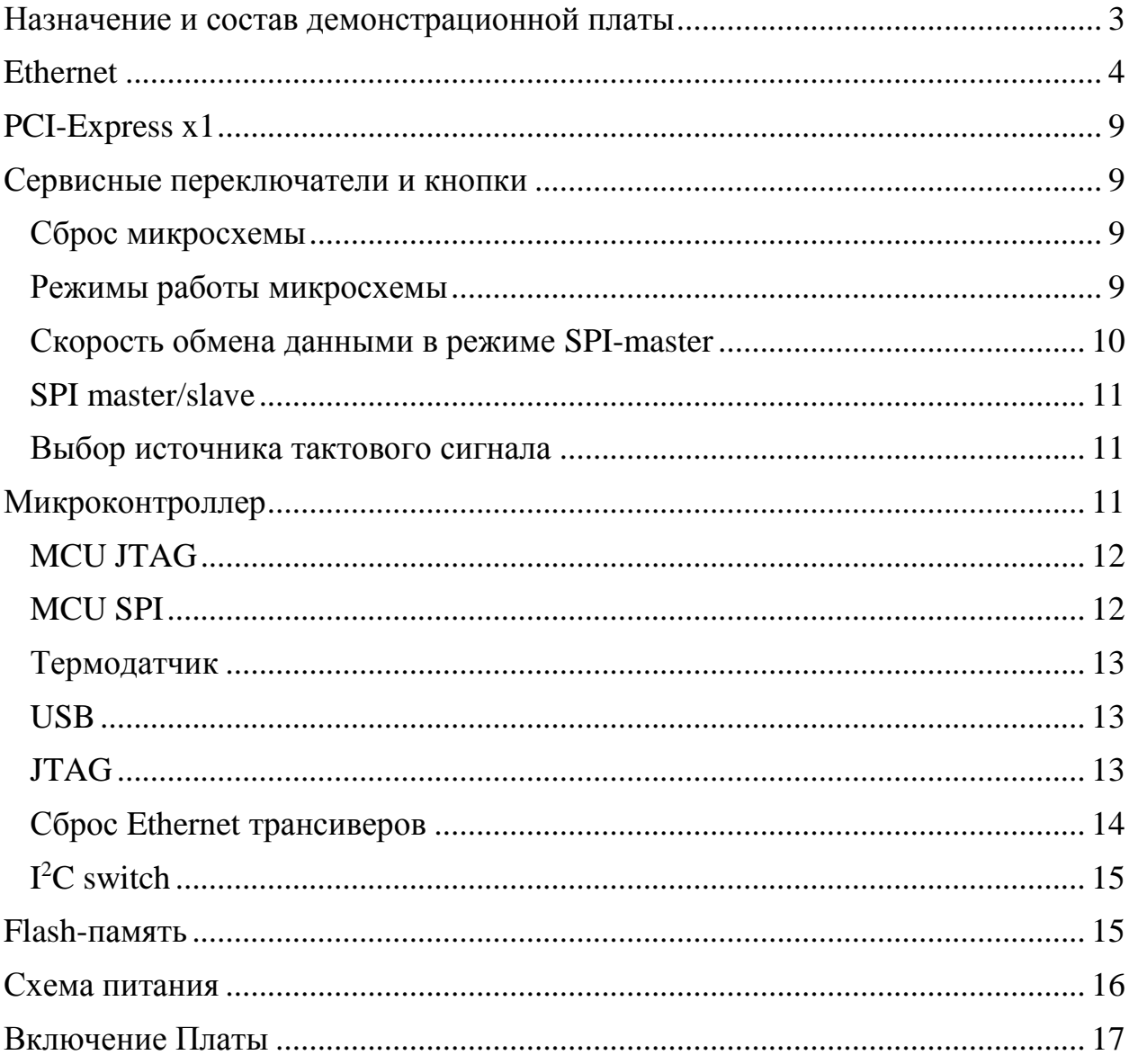

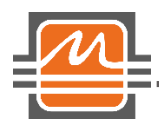

## <span id="page-2-0"></span>Назначение и состав демонстрационной платы

Демонстрационная плата «EVALUATION BOARD FOR IC 1923KX028» (далее Плата) предназначена для ознакомления с микросхемой 1923КХ028, а также исследования её работы.

Микросхема 1923КХ028 представляет собой 16-ти портовый коммутатор сетей Ethernet 10/100/1000. Она предназначена для построения различного рода сетевых устройств, функционирующих по технологии Ethernet. На рисунках 1 и 2 представлен внешний вид Платы.

micro-USB SA1 X12 1923KX028 SA2

XP2 PCI-E x1

Рисунок 1. Вид демонстрационной платы для микросхемы 1923КХ028 (вид сверху).

На Плате реализовано:

- $\cdot$  8 разъемов для подключения модулей с Ethernet трансиверами  $(X1 X8)$
- PCI-Express x1
- 2 интерфейса SMI (MDIO)
- Сервисные переключатели
- Микроконтроллер
- Flash-память
- Микросхема термодатчика
- Схема подачи тактовых сигналов
- Схема питания

Далее более подробно рассмотрены особенности реализации Платы.

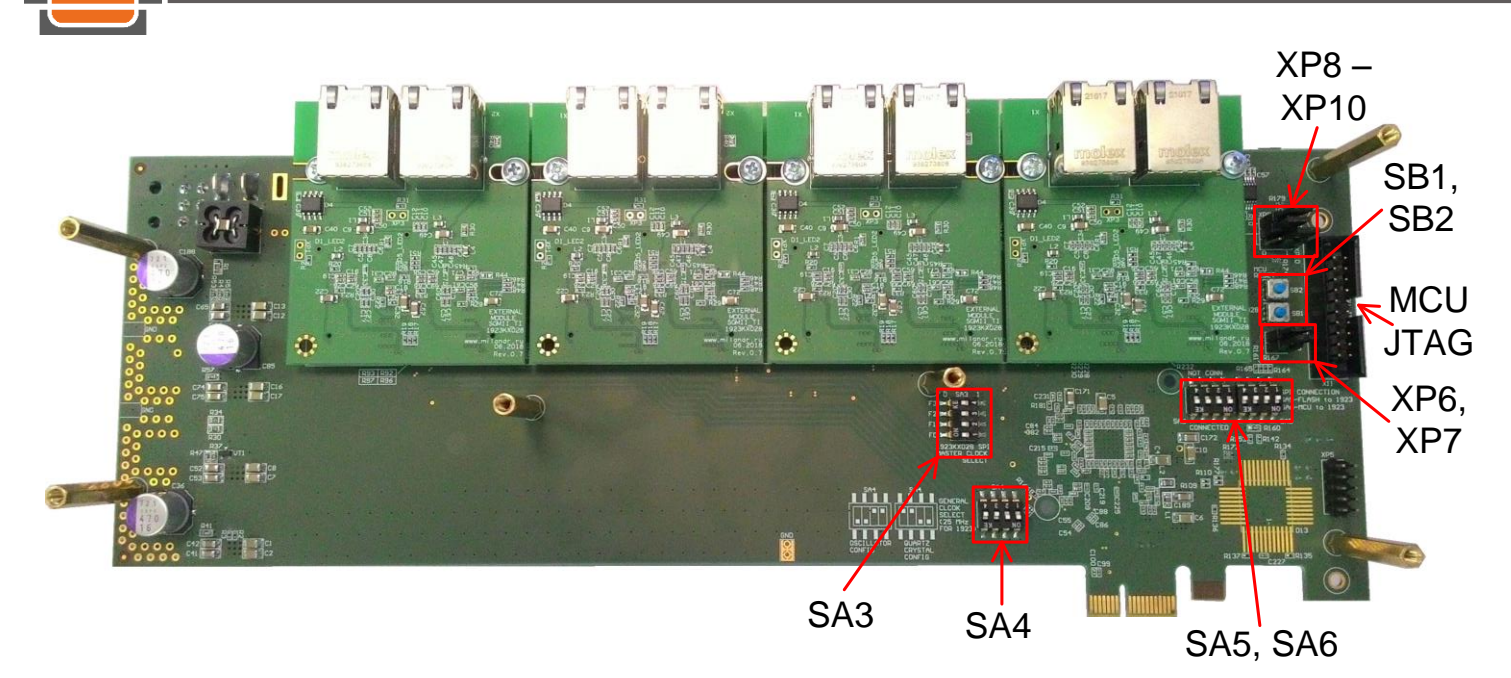

Рисунок 2. Вид демонстрационной платы для микросхемы 1923КХ028 (вид снизу).

## <span id="page-3-0"></span>Ethernet

На Плате реализовано 8 разъемов для подключения модулей с Ethernet трансиверами (X1 – X8). На каждый разъем выведено по 2 интерфейса SGMII, таким образом, задействовав все 8 разъемов, можно получить 16 портов Ethernet.

В настоящее время доступны модули, построенные на базе микросхем DP83867CS компании Texas Instruments. В таблице 1 приведено соответствие подключения разъемов X1 – X8 к Ethernet MAC блокам микросхемы 1923КХ028, а также адрес соответствующего трансивера на шине MDIO. В таблице 2 приведено назначение выводов разъема для подключения модулей с Ethernet трансиверами.

Так как разные микросхемы Ethernet трансиверов используют разные механизмы задания адреса устройства на шине MDIO, то на плате предусмотрено два варианта. Первый вариант – задание адреса с помощью формирования требуемого логического уровня на 4-х выводах микросхемы. Этот вариант реализован, например, в микросхемах 1923ВС025 или 1923ВС015 фирмы НТЦ «Модуль». Второй вариант – задание адреса с помощью резисторного делителя. Этот вариант реализован в микросхеме DP83867CS фирмы Texas Instruments.

Разъемы X1 – X3, X8 подключены к первому интерфейсу SMI (MDIO 1) микросхемы 1923КХ028. Разъемы X4 – X7 подключены ко второму интерфейсу SMI (MDIO 2) микросхемы 1923КХ028.

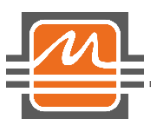

На рисунке 3 приведена нумерация разъемов RJ-45 на платах модулей. На каждом разъеме RJ-45 имеется по 2 светодиода. Функционал светодиодов зависит от настроек микросхем Ethernet PHY, к которой они подключены. На Плате также имеются 3 светодиода (VD5 – VD7), подключенные к выводам SPEED\_MODE[2:0] 1923КХ028. Данные светодиоды отражают скорость работы выбранного порта 1923КХ028 (выбор порта для отображения осуществляется в регистре CONTROL18).

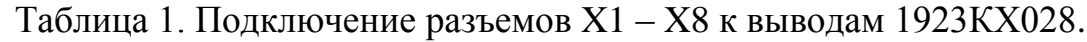

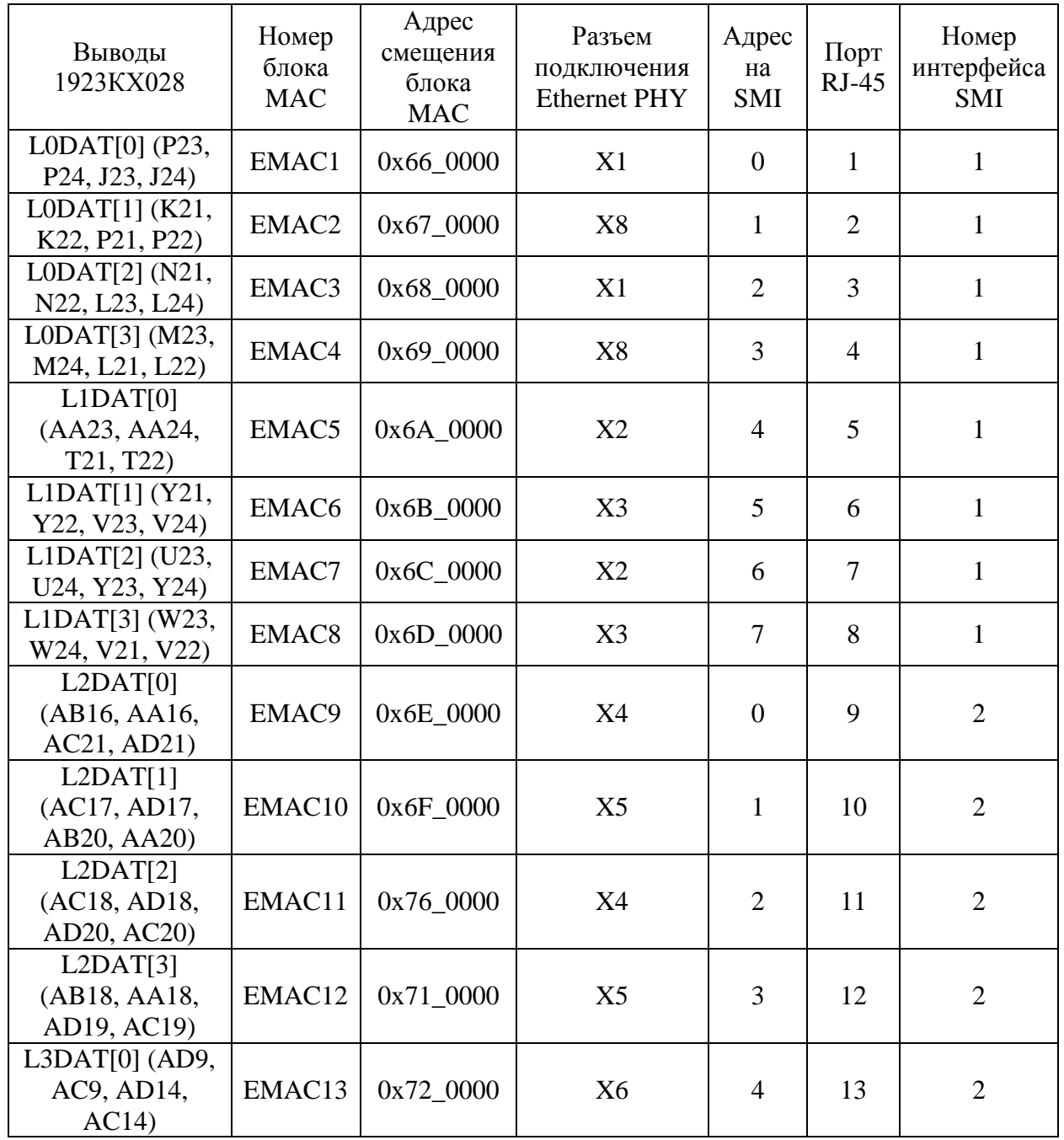

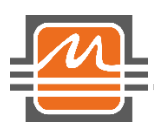

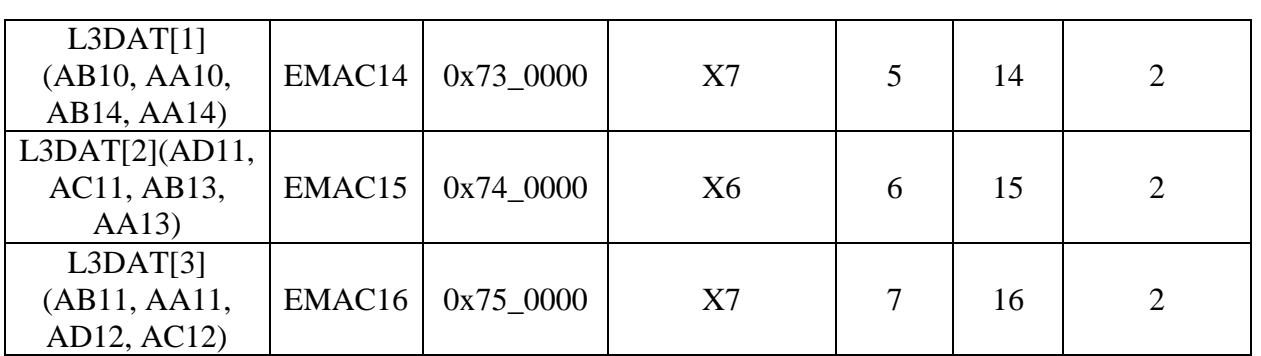

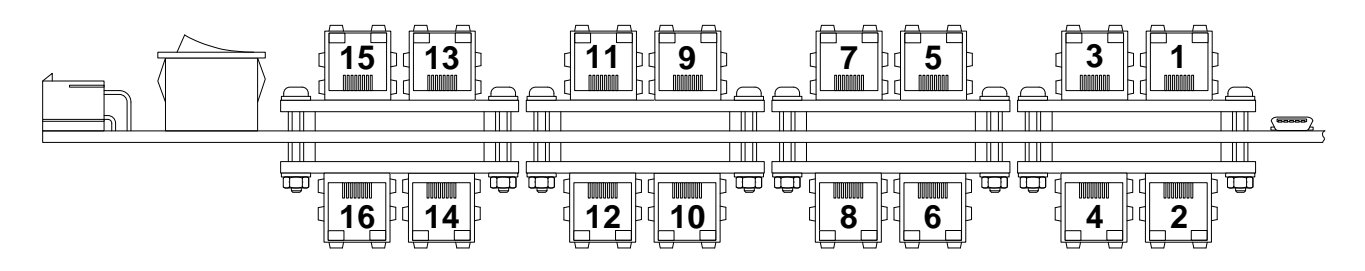

Рисунок 3. Нумерация разъемов RJ-45 на платах модулей.

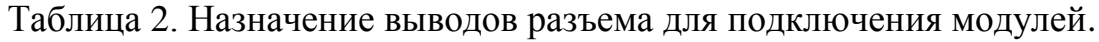

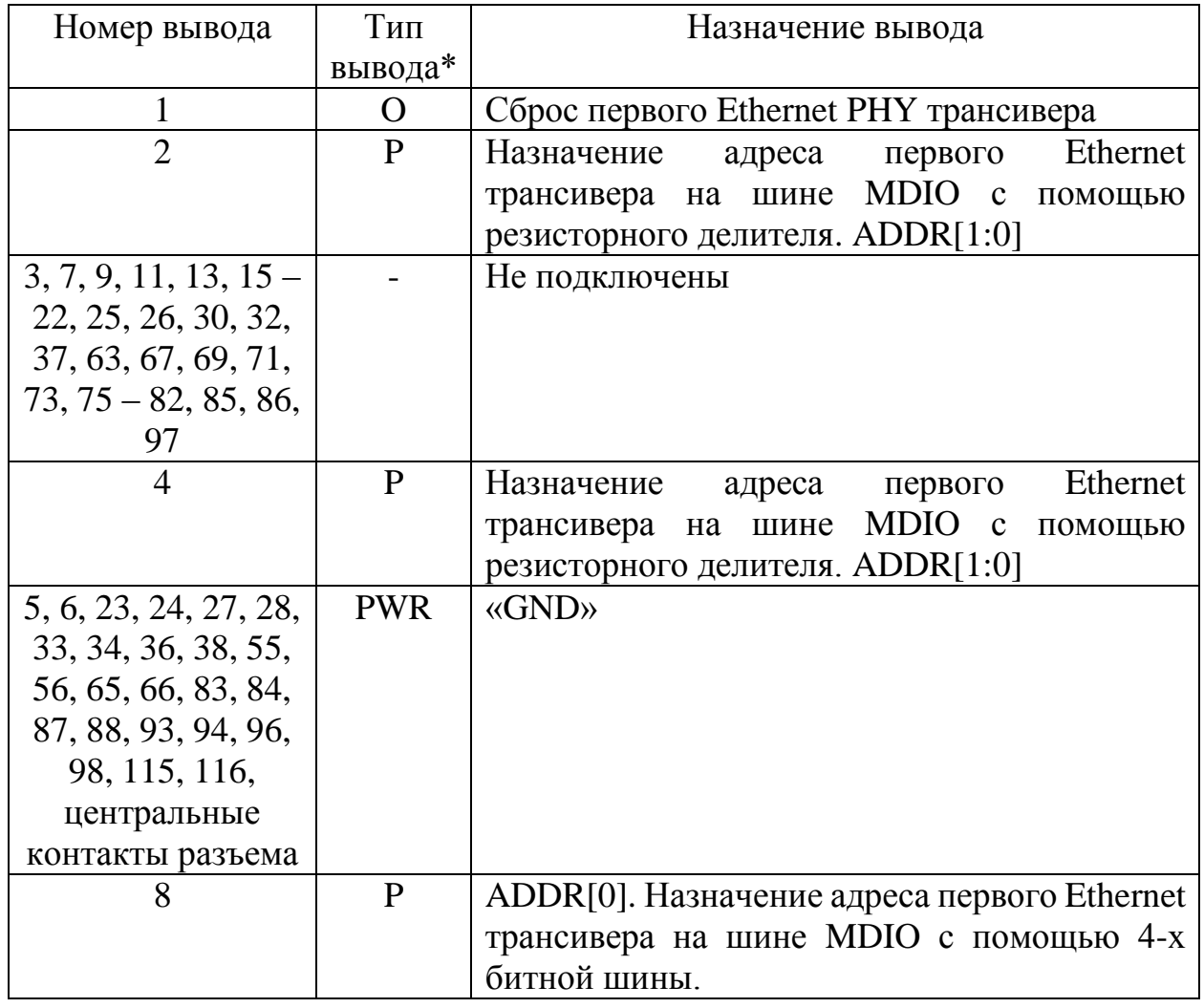

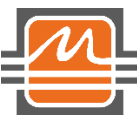

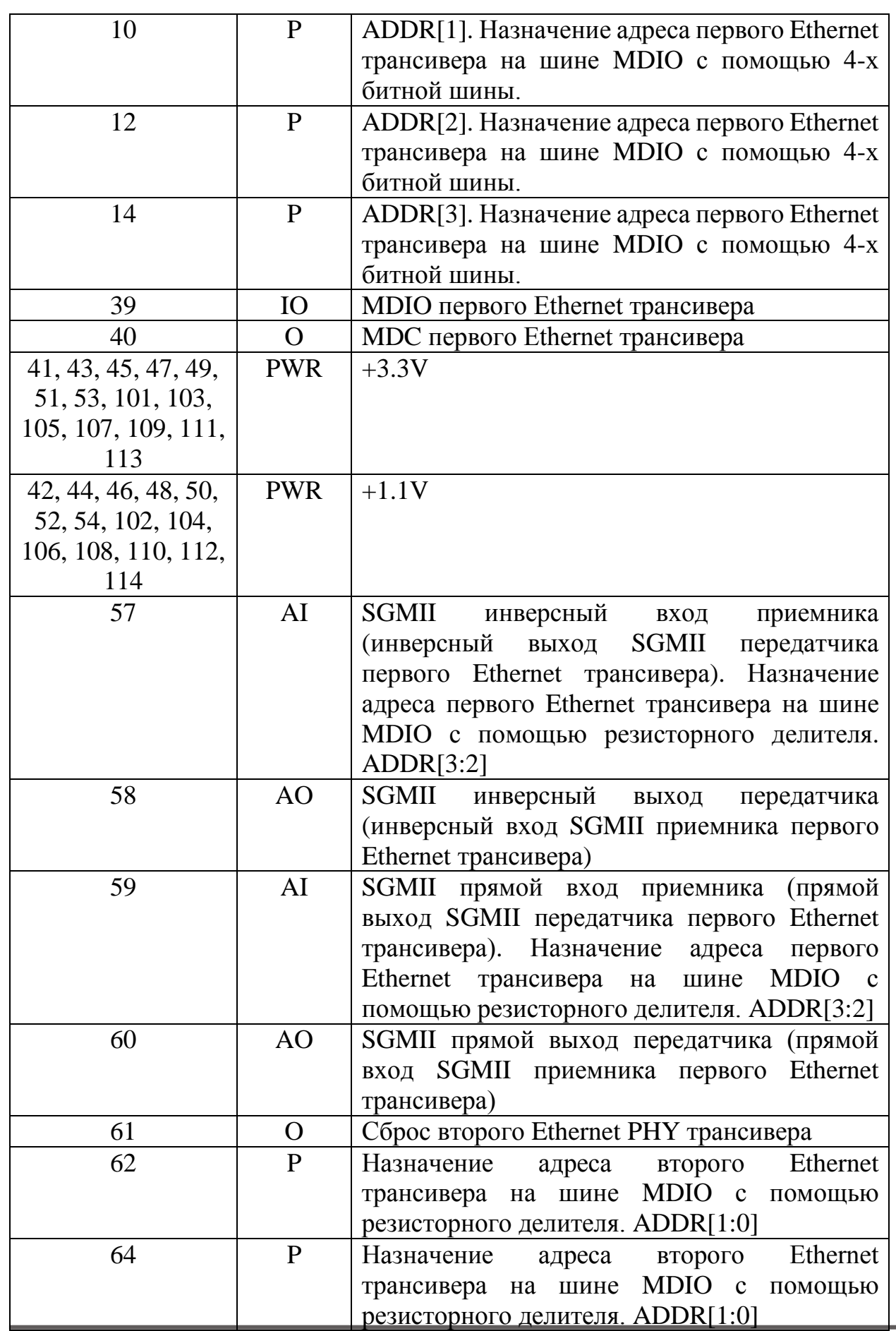

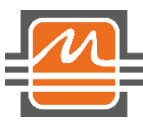

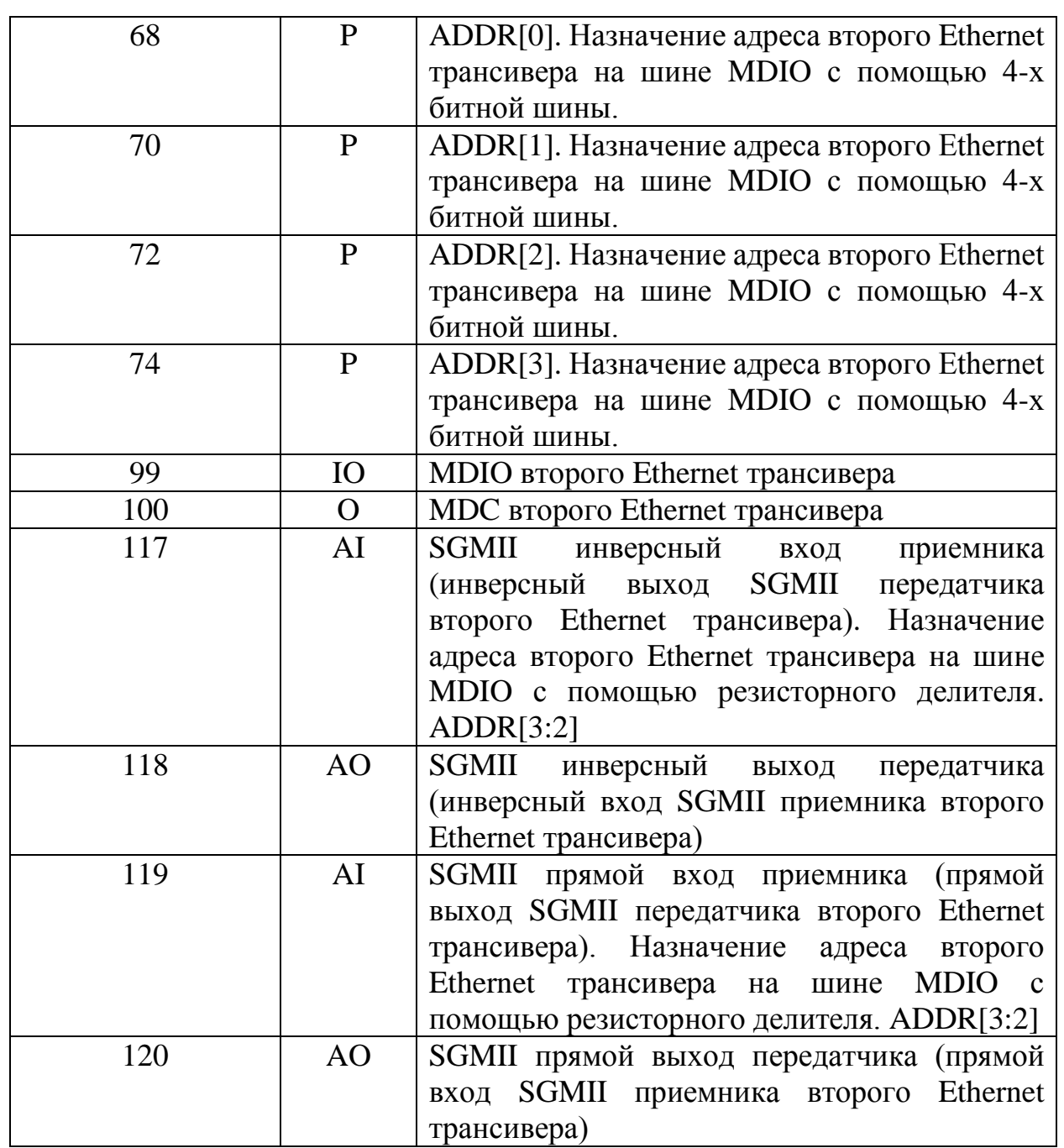

\* – условное обозначения типа вывода (указан тип вывода 1923КХ028 или MCU, подключенный к разъему):

O – цифровой выход;

IO – цифровой вход/выход;

AI – аналоговый вход;

AO – аналоговый выход;

PWR – питание;

P – высокоомная подтяжка до требуемого логического уровня.

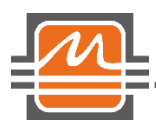

## <span id="page-8-0"></span>PCI-Express x1

Различные функции сетевого оборудования, такие как занесение записей в таблицу коммутации, настройка портов и другие, могут осуществляться силами HOST процессора. Интерфейс PCI-Express x1, функционирующий согласно стандарту 2.0 на скорости до 5 ГТ/с, предназначен для подключения Платы к HOST процессору.

Для визуального контроля работы интерфейса PCI-Express на плате установлены светодиоды VD8, VD9. Светодиод VD9 подключен к выводу RDLH LINK UP (AC3). Светодиод VD8 подключен к выводу SMLH\_LINK\_UP (AB4). Подробнее о функциональности данных выводов можно уточнить в спецификации на микросхему 1923КХ028.

## <span id="page-8-1"></span>Сервисные переключатели и кнопки

Микросхема 1923КХ028 для целей тестирования в своем составе имеет JTAG контроллер. Для перевода микросхемы в нормальный режим работы необходимо убрать джампер с XP11. Для активизации JTAG контроллера и тестового режима микросхемы необходимо установить джампер на XP11.

## <span id="page-8-2"></span>Сброс микросхемы

На Плате имеется несколько перемычек для организации сброса микросхемы 1923КХ028 от разных источников.

Перемычка XP2 предназначена для сброса 1923КХ028 со стороны HOST процессора (для сброса микросхемы HOST процессором XP2 должна быть замкнута, то есть установлен джампер). Также для сброса только микросхемы 1923КХ028 можно использовать кнопку SB1 (расположена на нижней стороне Платы).

При необходимости сигнал сброса может быть инициирован микроконтроллером. Для этого необходимо установить джампер на XP7 (расположена на нижней стороне Платы). Цепь сброса 1923KX028 подключена к выводу 15 (PortE[7]) микроконтроллера.

Если требуется организовать сброс и микроконтроллера, и микросхемы 1923KX028, тогда необходимо установить джампер на XP6 (джампер с XP2 рекомендуется убрать).

## <span id="page-8-3"></span>Режимы работы микросхемы

Микросхема 1923КХ028 может функционировать в нескольких режимах. Режимы функционирования задаются с помощью переключателя SA2. Рядом с SA2 указано логическое состояние («0» или «1») на выводе MODEx при

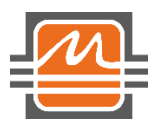

соответствующем положении движка переключателя. В таблице 4 приведены режимы работы микросхемы.

Таблица 4. Режимы работы микросхемы 1923КХ028.

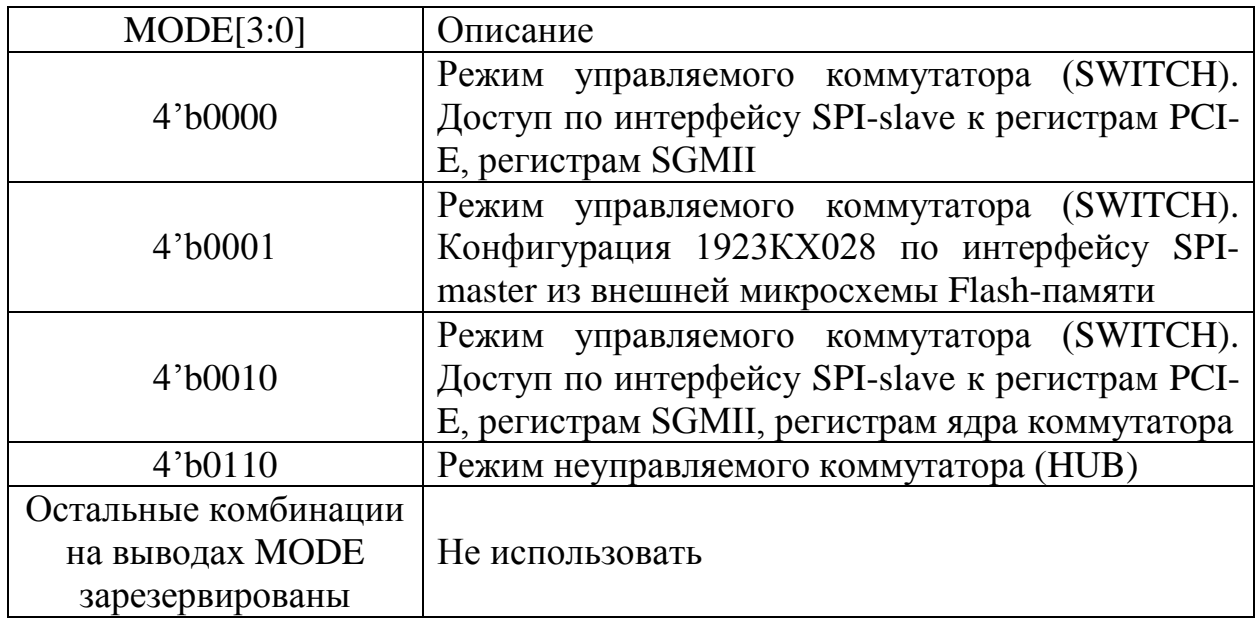

<span id="page-9-0"></span>Скорость обмена данными в режиме SPI-master

Скорость обмена данными в режиме SPI-master (частота сигнала SCK) задается логическим состоянием на выводах FREQ[x] микросхемы. Для задания логических состояний на выводах FREQ[x] используется переключатель SA3 (расположен на нижней стороне Платы). В таблице 5 приведены значения частоты сигнала SCK в зависимости от состояния переключателя SA3.

| Установленное значение на SA3 | Частота SCK, МГц                |
|-------------------------------|---------------------------------|
|                               | $F_{\text{on}}/8 = 25$          |
|                               | $F_{\text{on}}$ / 16 = 12,5     |
| 2                             | $F_{\text{on}}$ / 32 = 6,25     |
| 3                             | $F_{\text{on}}$ / 64 = 3,125    |
| 4                             | $F_{\text{on}}$ / 128 = 1,562   |
| 5                             | $F_{\text{on}}$ / 256 = 0.781   |
| 6                             | $F_{\text{on}}$ / 512 = 0.390   |
| 7                             | $F_{\text{on}}$ / 1024 = 0,195  |
| 8                             | $F_{\text{on}}$ / 2048 = 0.097  |
| 9                             | $F_{\text{on}}$ / 4096 = 0,048  |
| 10                            | $F_{\text{on}}$ / 8192 = 0,024  |
| 11                            | $F_{\text{on}}$ / 16384 = 0,012 |
| 12                            | $F_{\text{on}}$ / 32768 = 0,006 |

Таблица 5. Частота сигнала SCK (в режиме SPI-master).

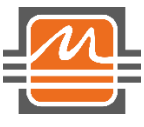

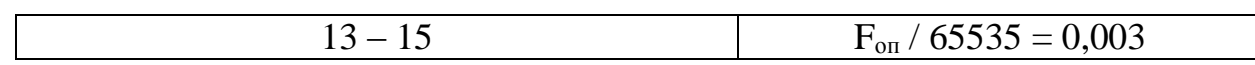

 $F_{\text{on}} = 200 \text{ M} \Gamma \text{H}$ .

### <span id="page-10-0"></span>SPI master/slave

SPI интерфейс микросхемы 1923КХ028 может функционировать как в режиме ведущий, так и в режиме ведомый. Для выбора режима необходимо установить требуемую комбинацию на выводах MODE (переключатель SA2). Для режима работы ведущий (master) к микросхеме 1923КХ028 необходимо подключить внешнюю Flash-память (микросхема D13 на Плате). Для режима работы ведомый (slave) к микросхеме 1923КХ028 необходимо подключить микроконтроллер (микросхема D11 на Плате). Для возможности выбора, какую микросхему подключить к 1923КХ028, предназначены переключатели SA5, SA6 (расположены на нижнем слое Платы). Переключатель SA5 коммутирует сигналы SPI-интерфейсов 1923КХ028 и микросхемы Flashпамяти. Переключатель SA6 коммутирует сигналы SPI-интерфейсов 1923КХ028 и микроконтроллера. В слое шелкографии на Плате обозначениями «CONNECTED» (подключено) и «NOT CONN» (не подключено) указаны положения переключателей для подключения/ отключения необходимой микросхемы к 1923КХ028. **Запрещено** одновременное подключение и микроконтроллера, и микросхемы Flashпамяти к 1923КХ028.

## <span id="page-10-1"></span>Выбор источника тактового сигнала

В качестве источника тактового сигнала для микросхемы 1923КХ028 может служить либо кварцевый генератор (G1), либо кварцевый резонатор (BQ5). Выбор источника тактового сигнала осуществляется с помощью переключателя SA4 (расположен на нижней стороне Платы). В слое шелкографии рядом с SA4 указано положение переключателя для выбора либо генератора, либо резонатора в качестве источника тактового сигнала.

# <span id="page-10-2"></span>Микроконтроллер

На Плате установлен микроконтроллер 1986ВЕ92 (MCU) компании АО «ПКК Миландр».

С помощью MCU возможно реализовать:

- доступ к внутренним регистрам микросхемы 1923КХ028 по SPI интерфейсу;
- отслеживание температуры 1923КХ028 с помощью микросхемы TMP421 (D10);
- сброс Ethernet трансиверов;

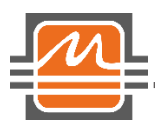

- обмен данными с 1923КХ028 по MDIO интерфейсу;
- обмен данными с ПК через интерфейс USB;
- тестирование 1923КХ028 по интерфейсу JTAG;
- изменение режима работы 1923КХ028.

Для получения стабильной тактовой частоты к MCU подключен кварцевый резонатор 8 МГц.

# <span id="page-11-0"></span>MCU JTAG

Для программирования и отладки микроконтроллера на Плате предусмотрен JTAG-интерфейс. X11 является разъемом подключения стандартного JTAGадаптера для работы с MCU. В таблице 6 приведено назначение выводов разъема X11. На Плате используются выводы интерфейса JTAG\_A микроконтроллера поэтому, для работы с ними необходимо установить режим 3'b001 на выводах MODE[2:0] MCU (перемычки XP8 – XP10). Подробнее о режимах работы MCU смотрите в спецификации на данную микросхему.

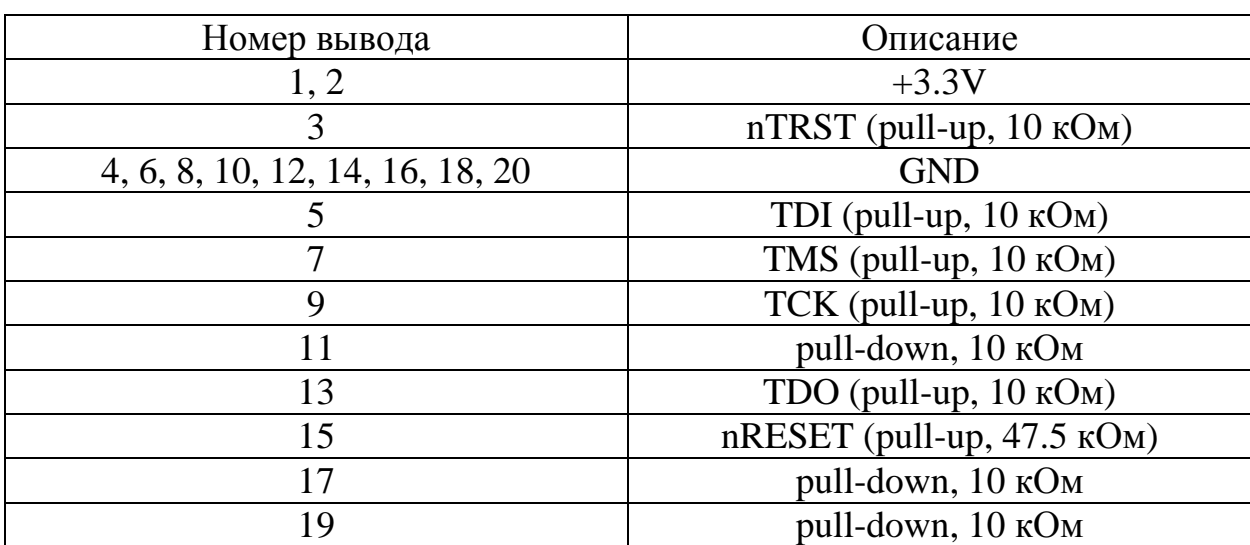

Таблица 6. Назначение выводов разъема X11.

# <span id="page-11-1"></span>MCU SPI

С помощью переключателя SA6 SPI интерфейс микроконтроллера можно подключить к 1923КХ028 (подробнее смотрите раздел SPI [master/slave\)](#page-10-0). Описание выводов контроллера, которые задействованы для организации SPI интерфейса, указано в таблице 7.

Таблица 7. Выводы SPI микроконтроллера.

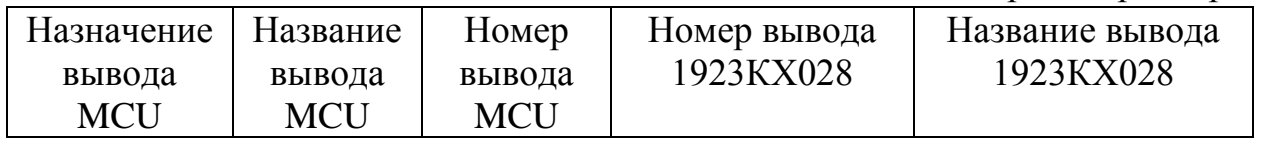

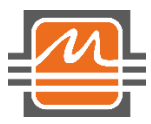

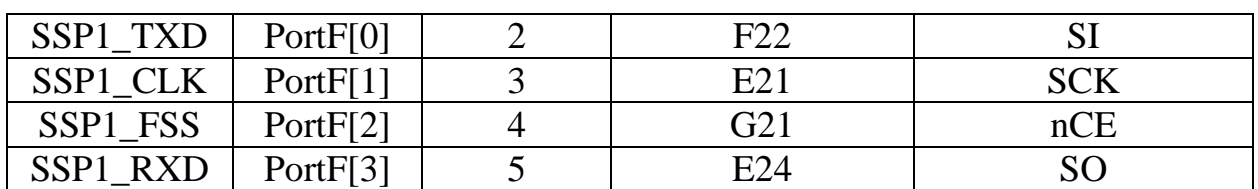

#### <span id="page-12-0"></span>Термодатчик

Для отслеживания температуры 1923КХ028 на Плате предусмотрена микросхема термодатчика TMP421 (D10). Данная микросхема подключена по шине  $I^2C$  к выводам PortC[0] (SCL) и PortC[1] (SDA) MCU. На шине  $I^2C$  адрес данной микросхемы 0x4F. Для получения данных с D10 необходимо соблюдать протокол, описанный в спецификации на микросхему.

#### <span id="page-12-1"></span>**USB**

Для организации обмена данными между ПК и MCU предусмотрен интерфейс USB (разъем X9). Для организации USB интерфейса на Плате установлена микросхема FT230XS (D12). Для взаимодействия микроконтроллера и D12 используется UART. D12 подключена к PortD[0] (UART2\_RX) и PortD[1] (UART2\_TX) микроконтроллера. Для работы Платы с ПК через USB интерфейс необходим драйвер, который можно скачать с сайта [\(http://www.ftdichip.com/Drivers/D2XX.htm\)](http://www.ftdichip.com/Drivers/D2XX.htm). Также программа микроконтроллера должна поддерживать обмен данными с ПК.

Протокол взаимодействия платы и ПК можно уточнить в документе «1923KX028\_QuickStart»

## <span id="page-12-2"></span>JTAG

Для целей тестирования в микросхеме 1923КХ028 имеется JTAG интерфейс. Данный интерфейс подключен к GPIO портам MCU. Для перевода 1923КХ028 в тестовый режим необходимо установить джампер на XP11 (смотрите раздел [Сервисные переключатели](#page-8-1) и кнопки). В таблице 8 указаны выводы MCU, подключенные к JTAG интерфейсу 1923КХ028. Формировать временную диаграмму сигналов JTAG на выводах MCU PortE[3:0] необходимо программно.

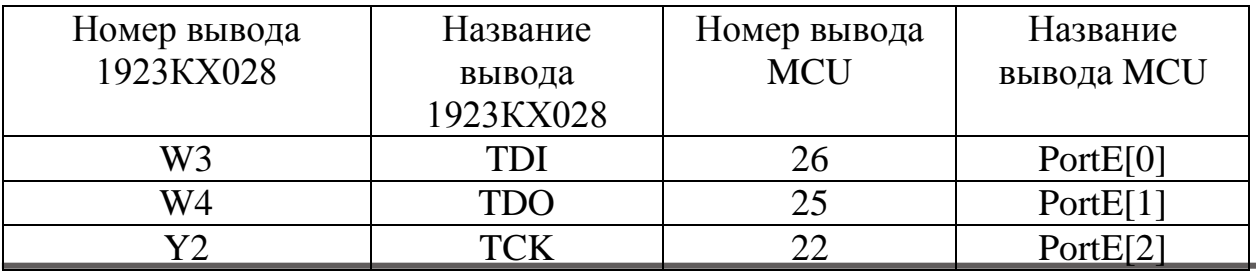

Таблица 8. Подключение JTAG интерфейса 1923КХ028.

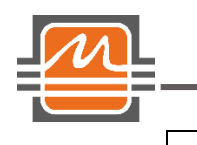

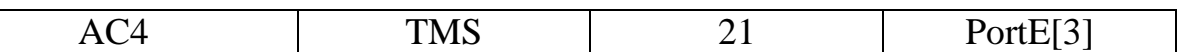

## <span id="page-13-0"></span>Сброс Ethernet трансиверов

На плате предусмотрена возможность аппаратного сброса Ethernet трансиверов. Для этих целей на Плате установлены микросхемы сдвиговых регистров D14 и D15 (SN74HC595D). Выводы микроконтроллера для управления сдвиговыми регистрами приведены в таблице 9. В таблице 10 приведено подключение выводов микросхем D14 и D15 к разъемам для модулей с Ethernet трансиверами.

Таблица 9. Выводы микроконтроллера для управления D14 и D15.

| Номер вывода | Назначение         | Вывод            | Номер вывода     |
|--------------|--------------------|------------------|------------------|
| регистра     | вывода регистра    | микроконтроллера | микроконтроллера |
| 10           | <b>SRCLRn</b>      | PortB[7]         | 52               |
|              | <b>SRCLK</b> input | PortB[8]         | 53               |
| 12           | <b>RCLK</b> input  | PortB[ $10$ ]    | 55               |
| 13           | <b>OEn</b>         | PortB[6]         | 51               |
| 14           | <b>SER</b> input   | PortB[9]         | 54               |

Таблица 10. Подключение D14 и D15 к разъемам X1 – X8.

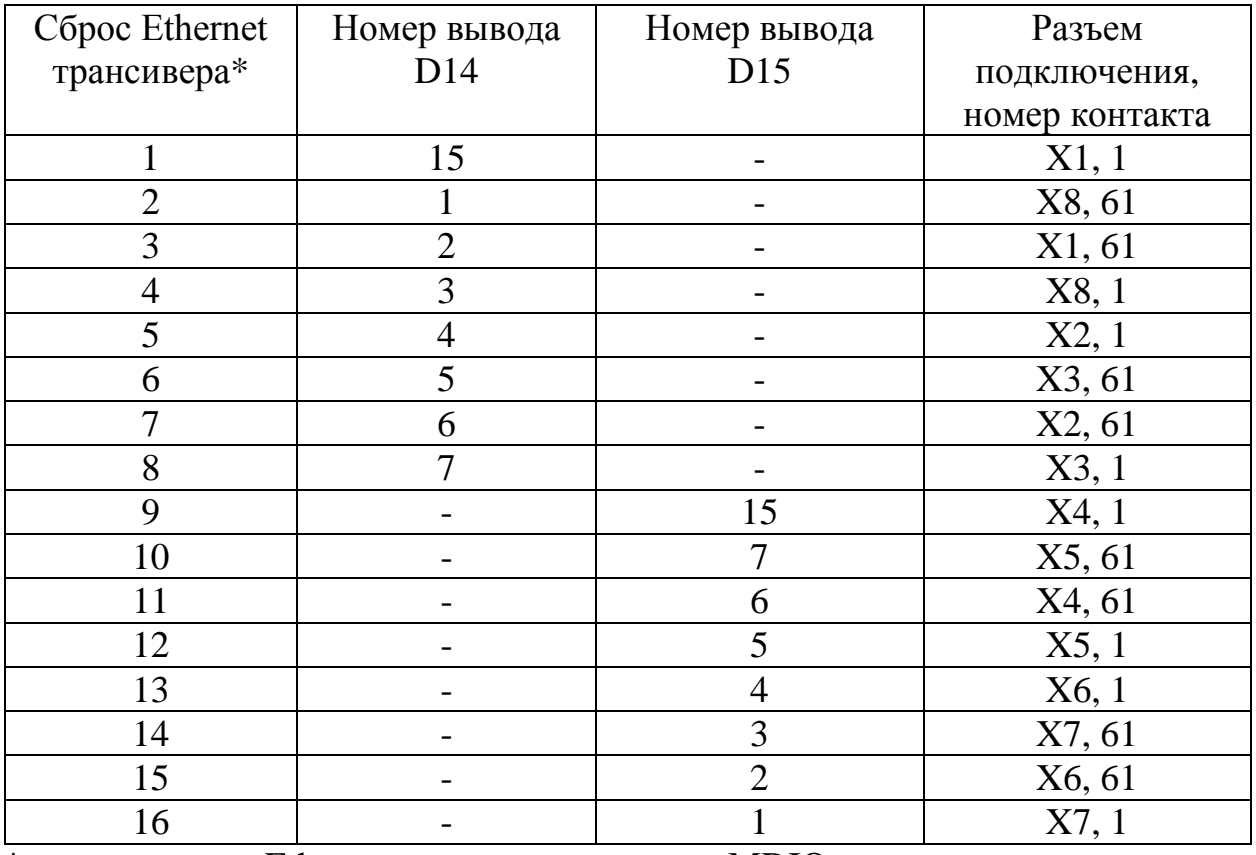

\* - указан адрес Ethernet трансивера на шине MDIO

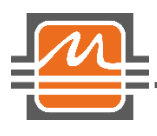

# <span id="page-14-0"></span>I <sup>2</sup>C switch

На Плате установлена микросхема  $I^2C$  switch (D16) для чтения данных Flashпамяти в случае, если к разъемам X1 или X8 подключены SFP модули. На шине I <sup>2</sup>C адрес D16 – 0xE0. В таблице 11 приведено подключение D16 к микроконтроллеру. В таблице 12 приведено подключение выводов D16 к разъемам X1 и X8. Подробнее о протоколе взаимодействия микросхемы D16 и микроконтроллера читайте в спецификации на D16 (микросхема TCA9546A от Texas Instruments).

Таблица 11. Подключение D16 к D11.

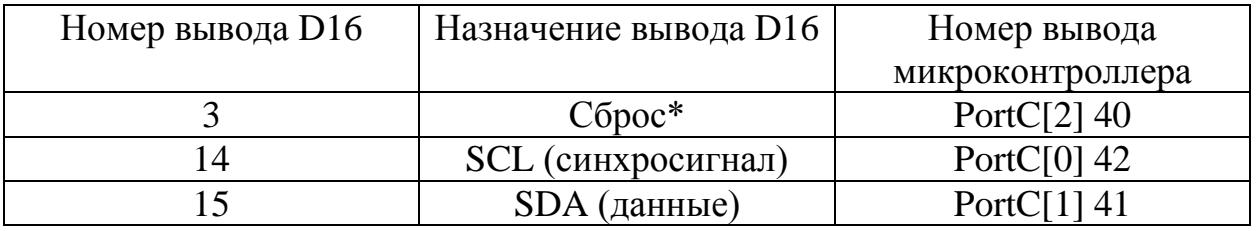

\* - активный уровень – низкий.

Таблица 12. Подключение выводов D16 к X1 и X8.

| Номер вывода D16, назначение | Номер контакта, номер разъема |
|------------------------------|-------------------------------|
|                              | подключения                   |
| 4 S <sub>D0</sub>            | 31, X1                        |
| 5 SC <sub>0</sub>            | 29, X1                        |
| 6 SD1                        | 91, X8                        |
| 7 SC1                        | 89, X8                        |
| 9 SD <sub>2</sub>            | 91, X1                        |
| 10 SC <sub>2</sub>           | 89, X1                        |
| 11 SD3                       | 31, X8                        |
| 12 SC3                       | 29, X8                        |

## <span id="page-14-1"></span>Flash-память

На Плате предусмотрена микросхема Flash-памяти 1636РР3У компании АО «ПКК Миландр» (D13). В микросхеме Flash-памяти могут содержаться начальные конфигурационные данные для 1923КХ028 (режим работы SPImaster). После включения питания 1923КХ028 по SPI загружает конфигурацию из Flash и переходит в рабочее состояние. Подробнее о подключении микросхемы Flash-памяти к 1923КХ028 смотрите в разделе [SPI](#page-10-0) [master/slave.](#page-10-0)

Для программирования микросхемы Flash-памяти используется специализированный программатор (внутрисхемный USB-программатор для

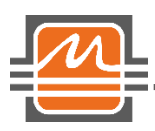

микросхем Flash-памяти серии 1636РР), выпускаемый компанией АО «ПКК Миландр».

Для проведения программирования необходимо выключить Плату, замкнуть джампером на XP4 первый и второй контакты (первый контакт на Плате отмечен символом «Δ»), подключить программатор, далее следовать инструкциям из документации на программатор. Во время программирования микросхема Flash-памяти питается от программатора, так что не требуется включать питание Платы.

После проведения программирования отключить программатор и с помощью джампера замкнуть на XP4 второй и третий контакты (в этом случае микросхема Flash-памяти питается от Платы).

Перемычка XP3 служит для сброса микросхемы Flash-памяти (джампер установлен – D13 в состоянии сброса).

Перемычка XP1 служит для выбора рабочего интерфейса Flash-памяти (перемычка должна быть разомкнута).

# <span id="page-15-0"></span>Схема питания

Для работы Платы требуется источник питания +12В, 2А. Источник питания подключается к разъему XP3. Назначение выводов разъема приведено в Таблице 9.

На Плате формируется 2 напряжения питания +1.1В и +3.3В. Для визуального контроля наличия напряжений питания на Плате установлены следующие светодиоды:

- $\div$  VD1 +12B;
- $\div$  VD2 +1.1B;
- $\div$  VD4 +3.3B;

Если напряжение питания присутствует на плате, то соответствующий светодиод горит.

Плата не запитана от выводов разъема PCI-Express, поэтому всегда следует подключать источник питания к разъему X12.

Таблица 9. Назначение выводов разъема X12.

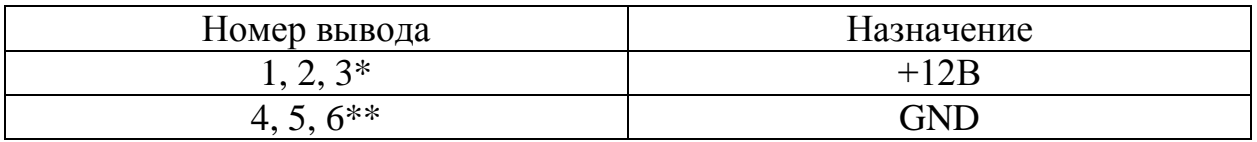

 $*$  – контакты 1, 2, 3 – ряд, расположенный ближе к печатной плате.

\*\* – контакты 4, 5, 6 – ряд, расположенный дальше от печатной платы.

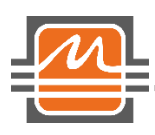

## <span id="page-16-0"></span>Включение Платы

Плата может работать как в составе ПК, так и отдельно от него.

До включения питания Платы необходимо проверить или настроить:

- $\cdot$  требуемый режим работы 1923КХ028 на переключателе SA2;
- убедиться, что перемычка XP11 разомкнута;
- убедиться, что переключатели SA5, SA6 в требуемом положении (в большинстве случаев MCU подключен к 1923КХ028 с помощью SA6, микросхема Flash-памяти отключена от 1923КХ028 с помощью SA5);
- убедиться, что установлен требуемый источник тактового сигнала на SA4;
- убедиться, что установлен требуемый режим работы MCU (в большинстве случаев XP8 – XP10 (MODE[2:0]) в состоянии 3'b001).

Далее в случае подключения Платы к ПК необходимо выполнить следующие действия:

- выключить ПК;
- подключить Плату к разъему PCI-Express ПК;
- подключить питание к разъему X12 Платы;
- $\triangle$  перевести переключатель SA1 в состояние «ON» (или «I» на клавише переключателя);
- включить питание ПК.

После включения питания должны загореться светодиоды VD1, VD2, VD4, отражающие наличие напряжений питания Платы, также должны загореться светодиоды VD8, VD9, отражающие статус внутреннего состояния автомата PCI-Express микросхемы 1923КХ028.

После загрузки ОС Linux необходимо открыть терминал, ввести команду lspci, убедиться, что Плата обнаружена системой. В конфигурационном пространстве PCI-Express в поле Vendor ID Плата имеет значение по умолчанию 0x16C3.

Далее следует приступать к работе с Платой.

Если Плата включается без ПК, то необходимо подключить источник питания к разъему X12, перевести переключатель SA1 в состояние «ON» (или «I» на клавише переключателя).

После включения питания должны загореться светодиоды VD1, VD2, VD4, отражающие наличие напряжений питания Платы.

Далее следует приступать к работе с Платой.

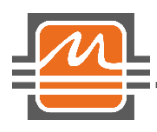

Лист изменений.

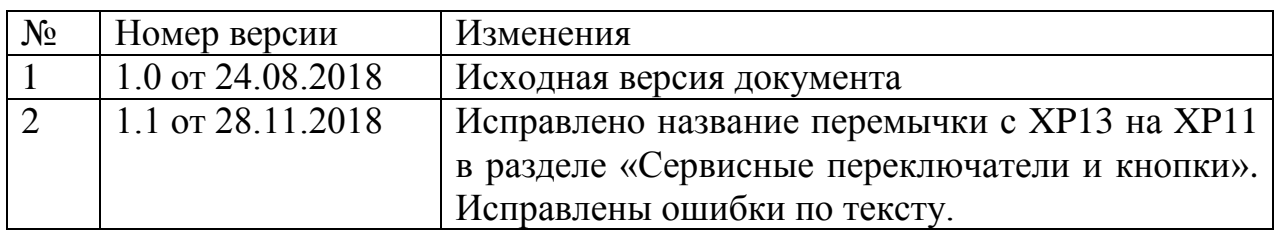